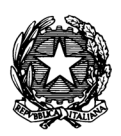

*Conservatorio di Musica "Antonio Vivaldi"*

**VIA PARMA, 1 – 15100 ALESSANDRIA TEL. 0131/051500 WEB SITE: www.conservatoriovivaldi.it E-MAIL: segreteria.didattica@conservatoriovivaldi.it**

**PROCEDURA INSERIMENTO DOMANDA DI IMMATRICOLAZIONE A.A. 2023/2024**

## **TRIENNI DI I LIVELLO BIENNI DI II LIVELLO CORSI PROPEDEUTICI CORSI DI FORMAZIONE DI BASE**

**La procedura di Inserimento Domanda di IMMATRICOLAZIONE dovrà essere conclusa entro 7 giorni dal ricevimento della comunicazione di AMMISSIONE**

### **INSERIMENTO DOMANDA DI IMMATRICOLAZIONE Collegarsi alla pagina internet**

# **https://registroelettronico.nettunopa.it/**

Accedere al proprio profilo usando le credenziali ricevute via mail (se necessario, invitiamo a controllare anche la cartella SPAM/Posta indesiderata).

Accedendo al Menù, Scegliere **"Rinnova iscrizione/Iscrizione Post Ammissione"**

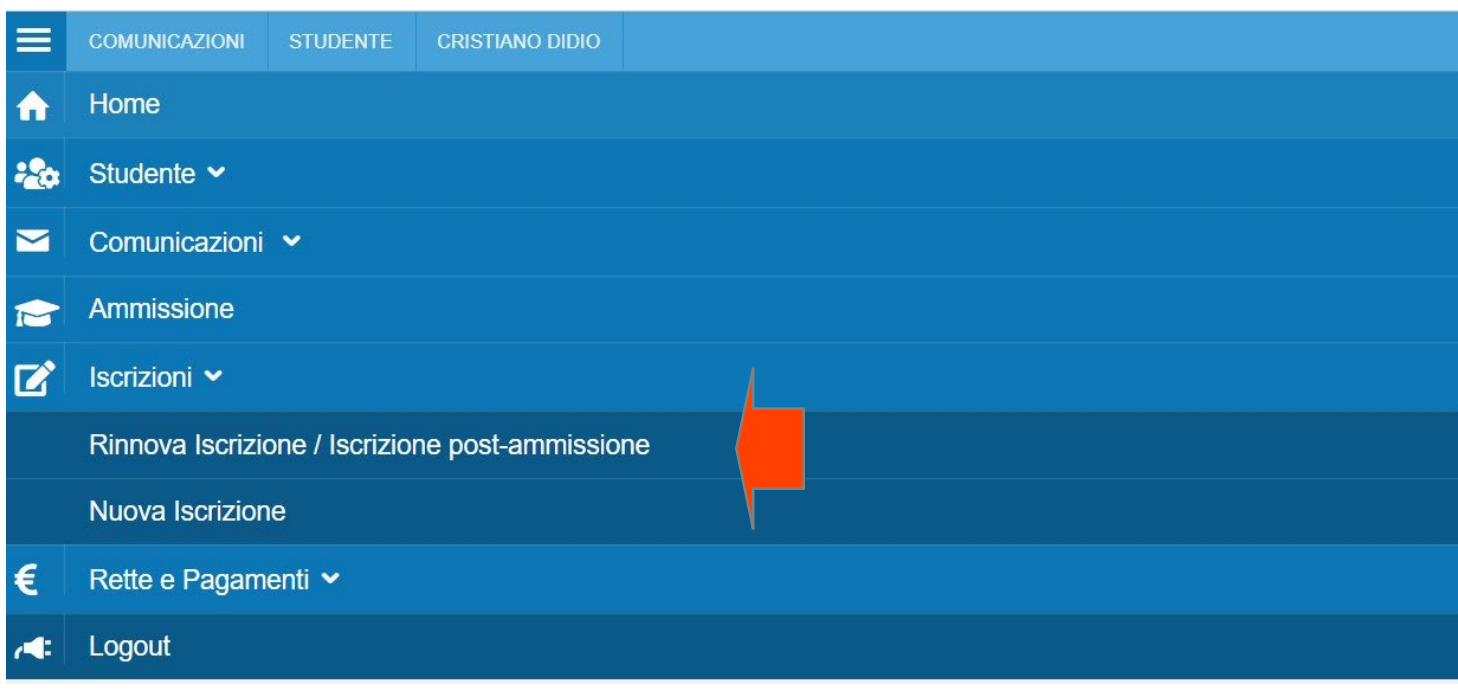

#### SOLO NEL CASO DI ALLIEVI INTERNI AL CONSERVATORIO ACCEDENDO AL MENU' SCEGLIERE " NUOVA ISCRIZIONE"

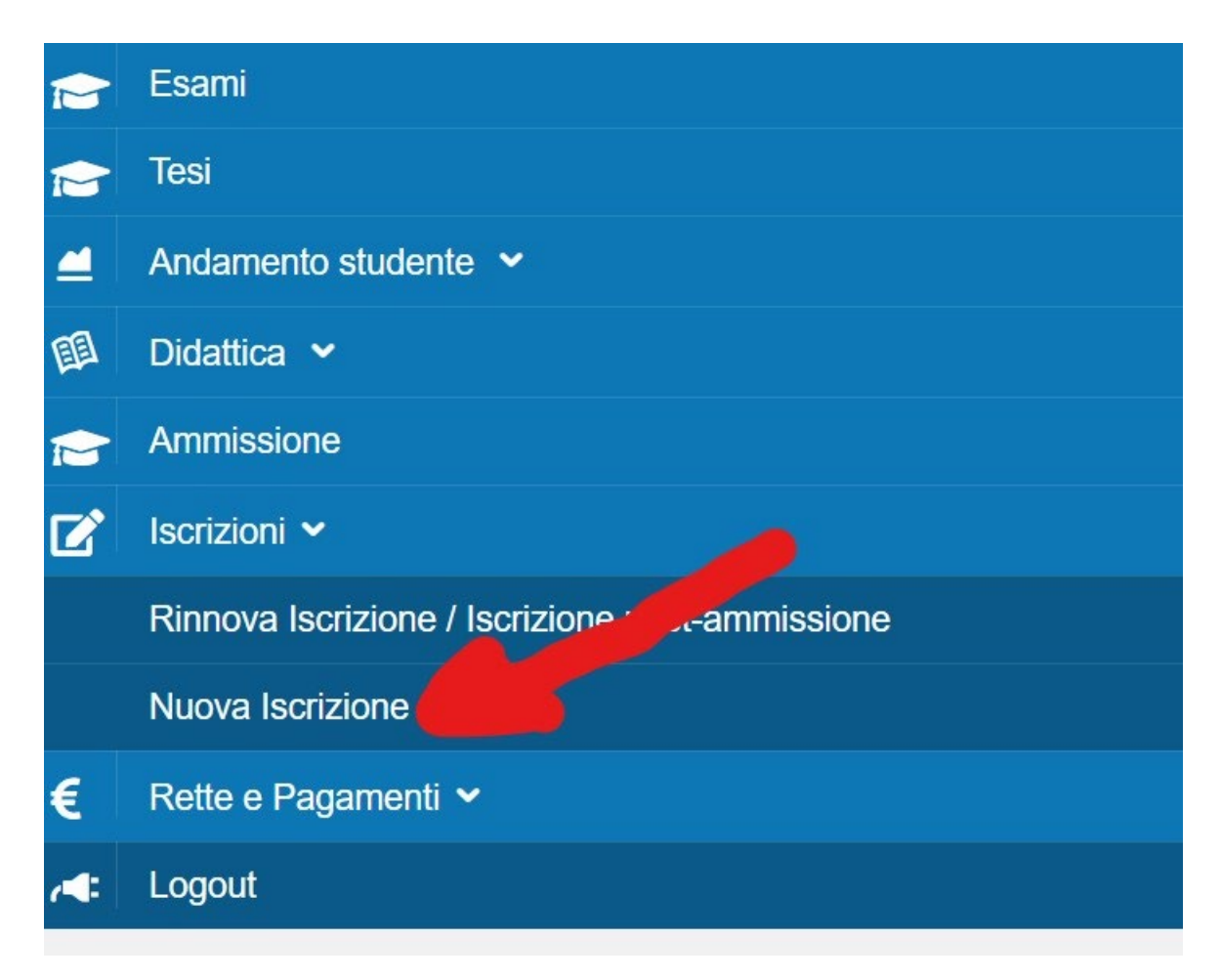

Scegliere l'ordinamento per il quale si intende procedere all'IMMATRICOLAZIONE

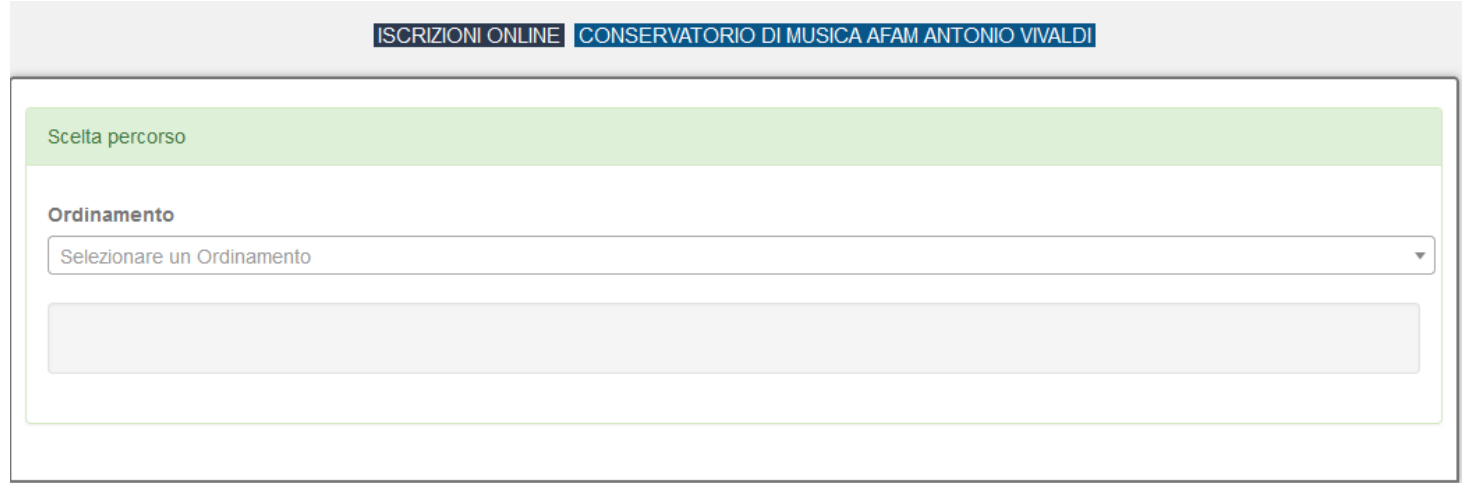

Effettuata la scelta, completare i campi richiesti con i dati richiesti e le proprie preferenze

Se si possiede un'attestazione ISEE inferiore a  $\epsilon$  40000,00, indicarne l'importo e nella sezione apposita ALLEGATI (pagina successiva) allegarne copia.

Si precisa che per il calcolo dei **Contributi scolastici** è possibile scegliere se pagare in un'unica soluzione o in 2 rate:

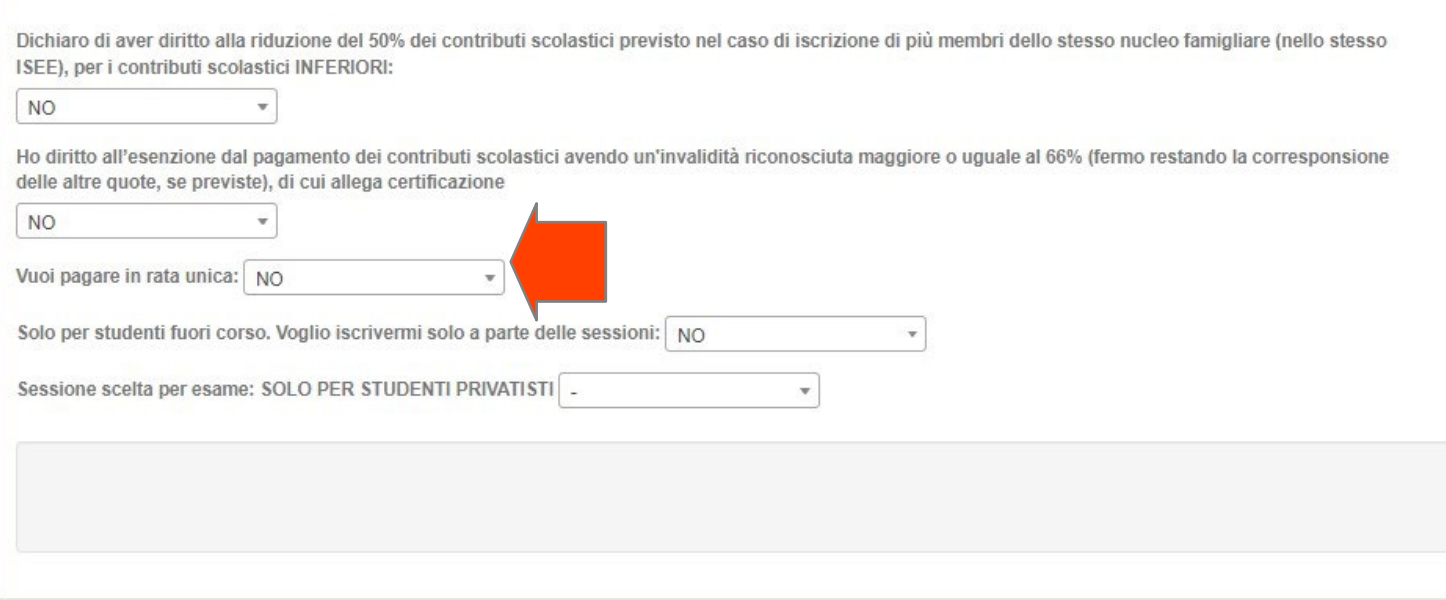

Cliccare su **Avanti**.

Il programma apre la pagina *CONFERMA*.

Controllare e confermare cliccando su **Avanti**.

Nella pagina *SCHEDA D'ISCRIZIONE* controllare ed eventualmente aggiornare i dati.

Cliccare su **Avanti**.

Completare i campi relativi a *Titoli di studio* e *Altre iscrizioni nello stesso anno accademico*

*Cliccare su Avanti.*

*CARICA ALLEGATI*

#### *allegare TUTTI gli allegati richiesti:*

• *(a esclusione dei CORSI DI FORMAZIONE DI BASE e degli studenti STRANIERI) ricevuta Tassa di Immatricolazione di € 27,48 sul c.c.p. 1016* 

*int: AGENZIA DELLE ENTRATE – CENTRO OPERATIVO DI PESCARA – oppure – CENTRO OPERATIVO DI ROMA – TASSE SCOLASTICHE;*

- *(solo per i CORSI ACCADEMICI) Ricevuta Contributo EDISU (Ente Regionale per il Diritto allo Studio Universitario del Piemonte) - ved. alla pagina https://www.conservatoriovivaldi.it/edisu/;*
- *(solo per i CORSI ACCADEMICI)* **inserire la dichiarazione ISEE (solo se è stato indicato un' indicatore inferiore a € 40.000,00).**

#### *Cliccare su Avanti.*

Alla pagina successiva il programma chiede nuovamente conferma dei dati inseriti.

Controllare e confermare cliccando su *Conferma*

La Domanda di IMMATRICOLAZIONE è presa in carico.

#### *CONTRIBUTI SCOLASTICI*

Ora si deve procedere al pagamento delle tasse/contributi senza i quali il Conservatorio *non potrà procedere all'accettazione della Domanda.*

Scegliere tra le opzioni **PAGA ORA** e sarete indirizzati al sistema PAGOPA o **VISUALIZZA il Documento di Pagamento** con cui potrete scaricare il MAV necessario al pagamento (**non tenete conto della scadenza indicata).**

*PAGA SUL SITO PagoPA o con le App del tuo Ente Creditore, della tua Banca o degli atri canali di pagamento. Potrai pagare con carte, conto corrente, CBILL.* 

*PAGA SUL TERRITORIO in tutti gli Uffici Postali, in Banca, in Ricevitoria, dal Tabaccaio, al Bancomat, al Supermercato. Potrai pagare in contanti, con carte o conto corrente.* 

*Non è necessario inviare al Conservatorio nessuna ricevuta di pagamento di questo Contributo*

## **AVVERTENZE**

Qualunque candidata/o con Bisogni Educativi Speciali, Disturbi Specifici di Apprendimento o disabilità deve comunicarlo selezionando l'apposita casella alla fine della Procedura e inviando la documentazione relativa con anticipo ed esclusivamente alla referente prof.ssa Zingarelli scrivendo a [dsa@conservatoriovivaldi.it.](mailto:dsa@conservatoriovivaldi.it)

Per ulteriori informazioni chiamare la Segreteria Didattica allo 0131/051500 Nei seguenti orari: dal lunedì al venerdì  $11.00 - 13.00$ martedì – mercoledì – giovedì 15.00 – 16.00